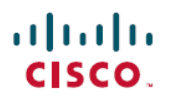

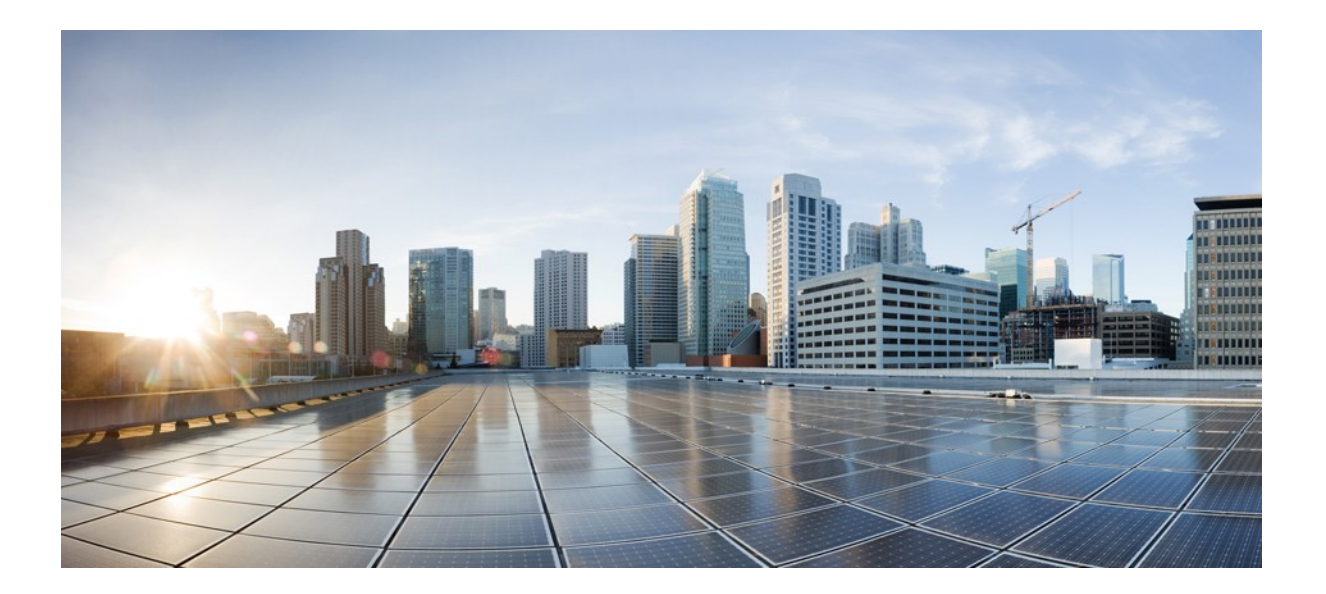

# **Cisco CloudCenter** リリース **4.8.x** トラブルシューティング ガイド

初回更新日:2017 年 7 月 19 日

シスコシステムズ合同会社 〒 107-6227 東京都港区赤坂 9-7-1 ミッドタウン・タワー http://www.cisco.com/jp お問い合わせ先:シスココンタクトセンター 0120-092-255(フリーコール、携帯・PHS 含む) 電話受付時間:平日 10:00~12:00、13:00~17:00 http://www.cisco.com/jp/go/contactcenter/

このマニュアルに記載されている仕様および製品に関する情報は、予告なしに変更されることがあります。このマニュアルに記載されている表現、情報、および推奨事項は、すべて正 確であると考えていますが、明示的であれ際示的であれ、一切の保証の責任を負わないものとします。このマニュアルに記載されている製品の使用は、すべてユーザ側の責任になり ます。

対象製品のソフトウェア ライセンスおよび限定保証は、製品に添付された『Information Packet』に記載されています。添付されていない場合には、代理店にご連絡ください。

The Cisco implementation of TCP header compression is an adaptation of a program developed by the University of California, Berkeley (UCB) as part of UCB's public domain version of the UNIX operating system. All rights reserved. Copyright © 1981, Regents of the University of California.

ここに記載されている他のいかなる保証にもよらず、各社のすべてのマニュアルおよびソフトウェアは、障害も含めて「現状のまま」として提供されます。シスコとこれら各社は、商品性の 保証、特定目的への準拠の保証と権利を侵害しないことに関する保証、あるいは取引過程、使用、取引慣行によって発生する保証をはじめとする、明示されたまたは黙示された一切 の保証の責任を負わないものとします。

いかなる場合においても、シスコおよびその供給者は、このマニュアルの使用または使用できないことによって発生する利益の損失やデータの損傷をはじめとする、間接的、派生的、 偶発的、あるいは特殊な損害について、あらゆる可能性がシスコまたはその供給者に知らされていても、それらに対する責任を一切負わないものとします。

このマニュアルで使用している IP アドレスおよび電話番号は、実際のアドレスおよび電話番号を示すものではありません。マニュアル内の例、コマンド出力、ネットワーク トポロジ図、お よびその他の図は、説明のみを目的として使用されています。説明の中に実際のアドレスおよび電話番号が使用されていたとしても、それは意図的なものではなく、偶然の一致による ものです。

Cisco および Cisco ロゴは、シスコや米国および他の国の関連会社の商標です。シスコの商標の一覧は [http://www.cisco.com/go/trademarks](http://www.cisco.com/web/JP/trademark_statement.html) [英語] を参照してください。Third-party trademarks mentioned are the property of their respective owners. The use of the word partner does not imply a partnership relationship between Cisco and any other company. (1110R)

© 2017 Cisco Systems, Inc. All rights reserved.

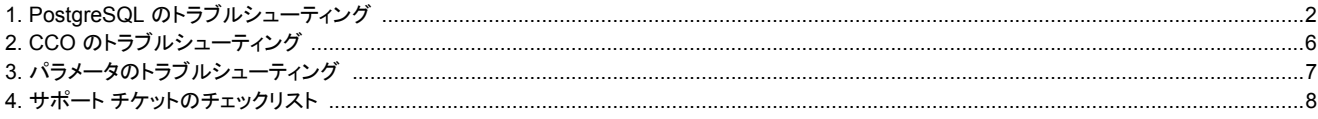

# <span id="page-3-0"></span>**PostgreSQL** のトラブルシューティング

- OS [のアップグレードとリブート後に](#page-3-1) PostgreSQL クラスタが起動しない
- PostgreSQL インスタンスが CCM [との通信を停止している](#page-3-2)
- PostgreSQL [セットアップのリカバリ](#page-4-0)
	- [前提条件](#page-4-1)
	- 一般的な HA [のトラブルシューティングおよびリカバリの手順](#page-4-2)
	- マスターのホスト 1 [へのスイッチバック](#page-6-0)
- PostgreSQL [サービスがシャットダウンすると、データベースが同期しなくなり、サービスを再起動するとスロットル](#page-7-1) エラーになる

### <span id="page-3-1"></span>**OS** のアップグレードとリブート後に **PostgreSQL** クラスタが起動しない

RHEL 7 上の MGMTPOSTGRES MASTER と MGMTPOSTGRES SLAVE の両方のサーバにパッチを適用し、両方のサーバをリブートした場合、両方 のサーバがリブートしてからもクラスタは起動しないことがあります。これはクラスタが同期しておらず、リブート後に自動的に起動できないことが原因です。

システムのリブート後に、Pacemaker が起動可能であることを確認します。Pacemaker は、高可用性を確実にするために CloudCenter プラットフォームで 使用されるクラスタ ユーティリティです。CloudCenter 4.8.0 からは、Pacemaker はリブートごとに開始するようになり、HA クラスタを手動で起動する必要が なくなりました。ただし代わりに、次の要件が正しく設定されていることを確認します。

- ファイアウォール ルールが正しく設定されていることを確認します。このユーティリティのファイアウォール ルールは、「[CCM Firewall Rules](http://docs.cloudcenter.cisco.com/display/CCD48/CCM+Firewall+Rules)」で説明 されています。
- 各 PostgreSQL サーバに移動し、次のコマンドを入力して、データベースと HA 接続のステータスを確認します。

```
pcs status
```
- 両方のデータベース サーバの **PCSD** ステータスがオンラインであることを確認します。
- Corosync、Pacemaker、および PCSD サービスのデーモン ステータスが アクティブ**/**無効であることを確認します。
- PostgreSQL インスタンスが、次のセクション(「*PostgreSQL* インスタンスが *CCM* との通信を停止している」)で詳述されているとおりに CCM と通信していることを確認します。

### <span id="page-3-2"></span>**PostgreSQL** インスタンスが **CCM** との通信を停止している

HA モードを使用しているときにこのようなシナリオ状況が発生した場合には、次の手順に従ってこの問題を訂正します。

1. Postgres サービスを開始します。

```
systemctl start postgresql-9.5
```
2. 必須ディレクトリ内に \*.lock ファイルが存在していないことを確認します。

```
cd /var/lib/pgsql/tmp/
# IF the PGSQL.lock is present, remove it using command
rm -rf *.lock
```
3. クラスタを停止し、それから起動します。

```
pcs cluster stop 
pcs cluster start
```
4. クラスタのステータスを調べて、それが稼働していることを確認します。

pcs status

5. それでも問題が解決しない場合は、dbmaster と PGMasterVIP を再起動します。

```
pcs resource restart dbmaster 
pcs resource restart PGMasterVIP
```
### <span id="page-4-0"></span>**PostgreSQL** セットアップのリカバリ

**PostgreSQL** の要件

PostgreSQL のセットアップが後述の「前提条件」セクションに正確に従っていない場合、予期せぬ結果が生じる可能性があります。

#### <span id="page-4-1"></span>前提条件

CloudCenter プラットフォームでは、次を使用する必要があります。

- [PostgreSQL 9.5.6](https://www.postgresql.org/support/versioning/): CloudCenter プラットフォームは他のどのバージョンもサポートしていません。
- CentOS 7 または RHEL 7 OS(すべての PostgreSQL インスタンスが対象)。
- Corosync、Pacemaker、および pcsd サービスのためのアクティブなデーモンステータス。

完全ロード RPM システムを使用するかまたは他の追加パッケージ(たとえば Fuse、EVM、Raid、または他の類似のパッケージ)をロードすると、 予測しない結果になる場合があります。

#### <span id="page-4-2"></span>一般的な **HA** のトラブルシューティングおよびリカバリの手順

場合によっては、設定と構成に応じて、PostgreSQL HA セットアップで、マスターとスレーブのインスタンスをネットワーク障害後にリブートまたは再接続す る、あるいは現在のマスター データベース インスタンスがオフラインになったために HA フェールオーバーが発生するなどといったシナリオ状況になる可 能性があります。このような場合には、クラスタ管理ソフトウェアがノード上でユーザの介入なしに PostgresSQL を開始できない可能性があります。

- 1. クラスタのステータスを確認および是正するための一般的な管理タスク
	- a. クラスタのステータスを調べて、それが稼働していることを確認します。

pcs status

b. 使用例として(以下の **pcs** ステータス出力で示されるとおり)、エラーが原因でスレーブが開始しなかったという場合があります。た とえば、以下の出力に示すとおり、HA ソフトウェアがロック ファイルを生成し、変更があれば管理者がそれを確認してコミット/承認 できるという既存のロック ファイル シナリオ状況により、スレーブが開始していないという場合があります。

```
Cluster name: cliqrdbcluster
Stack: corosync
Current DC: dbslave (version 1.1.15-11.el7-e174ec8) - partition 
with quorum
Last updated: Thu Jun 1 10:16:56 2017
Last change: Thu Jun 1 09:42:23 2017 by hacluster via crmd on dbslave
2 nodes and 4 resources configured 
Online: [ dbmaster dbslave ]
Full list of resources: 
Resource Group: VIPGroup
    EC2SecondaryIP (ocf::heartbeat:EC2SecIP): Stopped 
    PGMasterVIP (ocf::heartbeat:IPaddr2): Stopped
Master/Slave Set: mspostgresql [pgsql] 
    Slaves: [ dbslave ]
    Stopped: [ dbmaster ] 
Failed Actions:
* pgsql_start_0 on dbmaster 'unknown error' (1): call=15, 
status=complete, exitreason='My data may be inconsistent. You have 
to remove /var/lib/pgsql/tmp/PGSQL.lock file to force start.',
    last-rc-change='Thu Jun 1 09:42:24 2017', queued=0ms, exec=246ms 
Daemon Status:
 corosync: active/disabled 
 pacemaker: active/enabled
pcsd: inactive/disabled
```
c. 上記の手順 *b* で言及されているシナリオでは、停止しているノード上(上記の例では **dbmaster** という名前)にあるロック ファイル を削除し(この例では /var/lib/pgsql/tmp/PGSQL.lock というロック ファイルを削除)、次のコマンドを実行します。

pcs resource cleanup mspostgresql

d. **pcs status** を再度実行して、エラーがクリアされたことと、スレーブがオンラインに戻っていることを確認します。

これで PostgreSQL サービスは問題なく実行されるはずです。

#### 2. HA インスタンスのリブート

管理者は、セキュリティ パッチやバージョンのアップグレードなどの特定のシステム管理アクションのために、HA インスタンスのリブートが必要 になる場合があります。この場合、管理者はこのセクションに記載されている手順に従う必要があります。

a. 各ノード上で **pcs status** を実行し、どのノードが現行マスターとして作動しているかを判別します。

```
Cluster name: cliqrdbcluster
Stack: corosync
Current DC: dbmaster (version 1.1.15-11.el7-e174ec8) - partition with 
quorum
Last updated: Fri Jun 2 03:23:22 2017
Last change: Thu Jun 1 10:42:41 2017 by root via crm attribute on
dbslave
2 nodes and 4 resources configured
 Online: [ dbmaster dbslave ]
Full list of resources:
  Resource Group: VIPGroup
      EC2SecondaryIP (ocf::heartbeat:EC2SecIP): Started dbslave
      PGMasterVIP (ocf::heartbeat:IPaddr2): Started dbslave
  Master/Slave Set: mspostgresql [pgsql] 
      Masters: [ dbslave ]
      Stopped: [ dbmaster ]
   Failed Actions:
       * pgsql_start_0 on dbmaster 'unknown error' (1): call=15, 
status=complete,
       exitreason='My data may be inconsistent. You have to remove
      /var/lib/pgsql/tmp/PGSQL.lock file to force start.',
      last-rc-change='Thu Jun 1 10:43:15 2017', queued=0ms,exec=263ms
   Daemon Status:
      corosync: active/disabled
   pacemaker: active/enabled
      pcsd: inactive/disable
```
上記の出力は、*dbslave* というノードが現行マスターであることを示しています。

- b. 現行のスレーブ ノードをリブートします。上記の例では、*dbmaster* というノードをリブートします。
- c. リブート後に、上記の「クラスタのステータスを確認および是正するための一般的な管理タスク」セクションに示されている手順に従っ て、ノードにエラーがあるかどうかを確認します。クリーンアップが必要な場合には、このセクションに記載されている手順に従います。
- d. 現行マスターであるノードをリブートします。この例では、*dbslave* というノードが現行マスターです。
- e. リブートが実行されたら、現行スレーブであるノード上で **pcs status** コマンドを実行します。この例では **dbmaster** というノード が現行スレーブです。HA フェールオーバーが行われ、ノードが新しいマスターになったことがわかります。
- f. 古いマスターを再度リブートしたら、上*記の「クラスタのステータスを確認および是正するための一般的な管理タスク」*セクションに 示されている手順に従って、エラーを確認して、エラーがあればクリーンアップし、リブートしたノードがスレーブとしてクラスタに再 度参加できるようにします。

### <span id="page-6-0"></span>マスターのホスト **1** へのスイッチバック

ホスト 1(マスター)とホスト 2(スレーブ)があり、フェールオーバーが行われてホスト 2 がマスターになるというシナリオを想定します。

その後、マスターをホスト 1 にスイッチバックしたいという状況になったとします。このセクションでは、このタイプのスイッチオーバーのプロセスについて説明し ます。

1. いずれかの PostgreSQL インスタンスから、次のコマンドを発行します。

```
pcs cluster stop host2
```
この時点で、ホスト 1 が再びマスターになります。

2. PCS ステータスを調べて、発生する可能性があるエラーがないかを確認します。

pcs status

3. 次の失敗したアクション エラーがある場合には、以下のようにします。

```
Failed Actions:
* pgsql_start_0 on dbmaster 'unknown error' (1): call=15, status=complete, 
exitreason='My data may be inconsistent. You have to remove
/var/lib/pgsql/tmp/PGSQL.lock file to force start.',
last-rc-change='Tue Jun 13 14:59:43 2017', queued=0ms, exec=224ms
```
次のコマンドを実行して、HA を機能状態に戻します。

pcs resource cleanup mspostgresql

4. クラスタのステータスを再度調べて、エラーが示されておらず、すべてのサービスが稼働状態であることを確認します。

pcs status

この時点で、示されているエラーはないことになります。

### <span id="page-7-1"></span>**PostgreSQL** サービスがシャットダウンすると、データベースが同期しなくなり、サービスを 再起動するとスロットル エラーになる

現行ノード上で PostgreSQL および PCS クラスタを停止して再起動するシーケンスについては、「[HA Mode Backup](http://docs.cloudcenter.cisco.com/display/CCD48/HA+Mode+Backup+and+Recovery) [and Recovery](http://docs.cloudcenter.cisco.com/display/CCD48/HA+Mode+Backup+and+Recovery)」に詳しく説明されてい ます。HA モードでのデータベースの停止または起動については、そのページに記載されている手順に従ってください。

HA サービスで問題がある場合には、追加のコンテキストについて、「[Graceful PostgreSQL Reboot](http://docs.cloudcenter.cisco.com/display/CCD48/Graceful+PostgreSQL+Reboot)」を参照してください。

# <span id="page-7-0"></span>**CCO** のトラブルシューティング

### **AMPQ** と **CCO** の設定後に両方のサーバ間での通信が確立されない

すべてのポート関連のニュアンスや要件は、「*Install*」セクションの「[Phase 2: Configure Firewall Rules](http://docs.cloudcenter.cisco.com/display/CCD48/Firewall+Rules+Overview)」を参照してください。

CCO サーバと AMQP サーバの間の最も一般的な通信の問題は、RabbitMQ 構成が適切なタイミングで完了していないということです。RabbitMQ 構成は、次のいずれかの実行前に完了している必要があります。

- 仮想アプライアンスのインストール:AMQP アプライアンス イメージのリブート
- 手動インストール:AMQP サーバ上でのコア インストーラのリブート

次のコマンドを実行してここにリストされている出力を確認することで、RabbitMQ 構成が正常に完了したことを確認できます。

```
# rabbitmqctl list_vhosts
Listing vhosts ...
/
/cliqr
# rabbitmqctl list_users
Listing users ...
cliqr [administrator]
cliqr_worker []
# rabbitmqctl list_permissions -p /cliqr
Listing permissions in vhost "/cliqr" ...
cliqr.* .* .*
cliqr_worker .* .* .*
```
# <span id="page-8-0"></span>パラメータのトラブルシューティング

### 概要

CloudCenter プラットフォームでは、独自のパラメータを定義するか(「[Using Parameters](http://docs.cloudcenter.cisco.com/display/CCD48/Using+Parameters)」を参照)、または CloudCenter [定義のパラメータを](http://docs.cloudcenter.cisco.com/display/CCD48/CloudCenter-Defined+Parameters)使用すること ができます。

開発またはテスト デバッグの目的のために、CloudCenter プラットフォームはトラブルシューティング パラメータを提供しており、ユーザは必要に応じて必 要なパラメータを呼び出すことができます。

### アプリケーションの障害を無視するパラメータ

**cliqrIgnoreAppFailure** パラメータは、障害時にノードを終了せず、すべての失敗したアプリケーション導入ノードの実行を継続することができます。 現在はセキュリティ グループとともにアプリケーション プロファイルが削除されます。

#### 注意 ∧

導入の障害のみをトラブルシューティングするには、**cliqrIgnoreAppFailure** グローバル パラメータを使用します。このパラメータは、初期のデ バッグ専用であり、アプリケーションが正しく機能したらセキュリティ上の理由から削除する必要があります。

すべての障害があったノードをあらゆるアプリケーションに対して実行するように設定するには、次の手順に従います。

- 1. [アプリケーションをモデリングします。](http://docs.cloudcenter.cisco.com/display/CCD48/New+Application)
- 2. アプリケーションを編集します(「[Application Tasks](http://docs.cloudcenter.cisco.com/display/CCD48/Application+Tasks)」 > 「*Edit/Update*」を参照してください。)。
- 3. **cliqrIgnoreAppFailure** グローバル パラメータを設定します
	- a. 「[Topology Modeler](http://docs.cloudcenter.cisco.com/display/CCD48/Topology+Modeler)」 > 「*Global Parameters*」にアクセスします。
		- b. [パラメータの追加(add a parameter)] のリンクをクリックして、[パラメータ(Parameter)] ドロップダウン セクションを開きます。

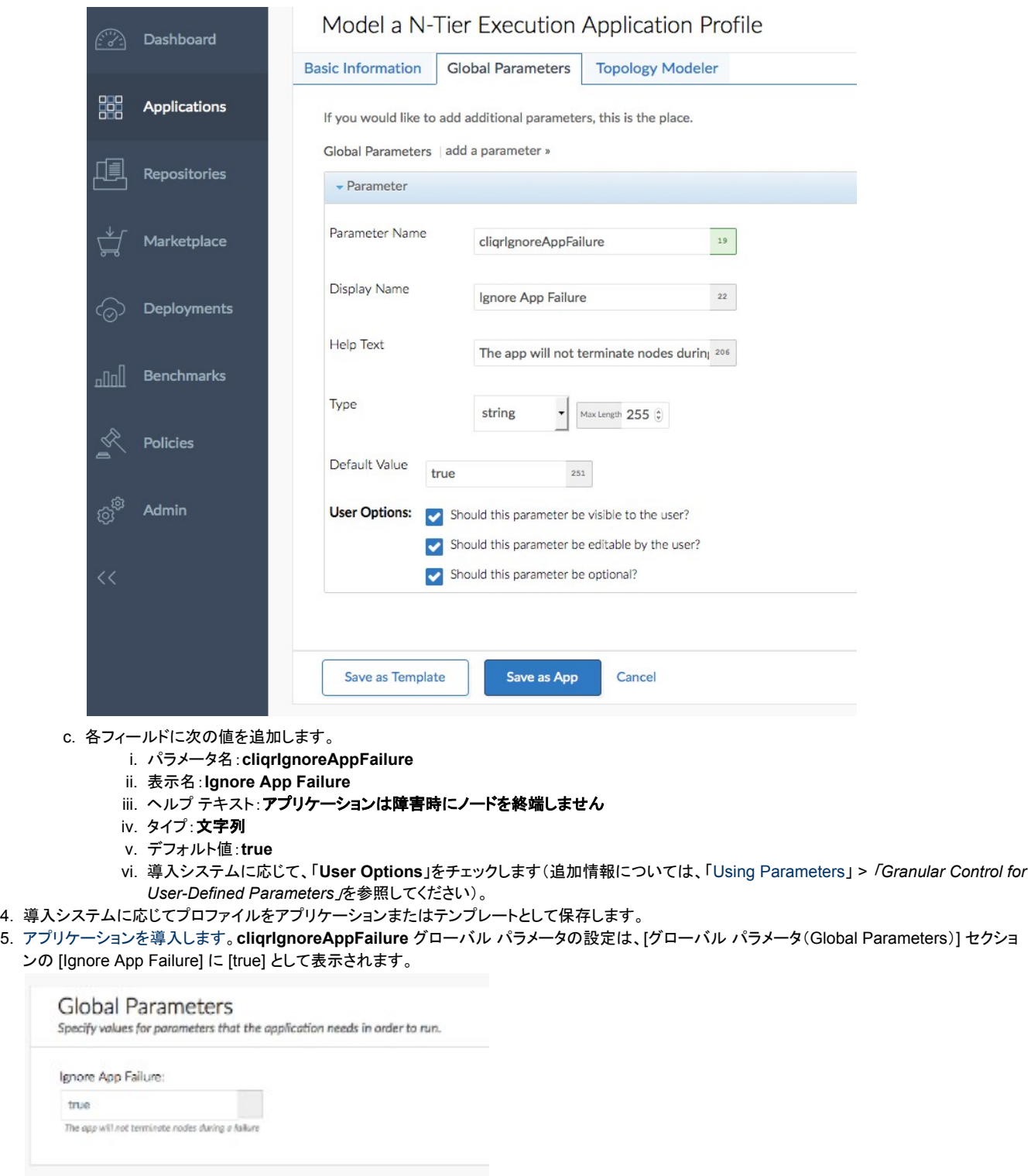

これでこのアプリケーションの **cliqrIgnoreAppFailure** グローバル パラメータは設定され、障害があったどのノードもすべて終了しません。

# <span id="page-10-0"></span>サポート チケットのチェックリスト

- [チェックリスト](#page-10-1)
- [高度なトラブルシューティング](#page-10-2)
- サポート [チケットのファイル化](#page-10-3)

### <span id="page-10-1"></span>チェックリスト

オンボード、移行、管理、制御のいずれかの段階で導入システムが無効または無応答になった場合は、サポート [チケットをファイル化し](#page-10-3)てください。

状況を正しく診断するために、次の情報をサポート チケットに添付または記入してください。

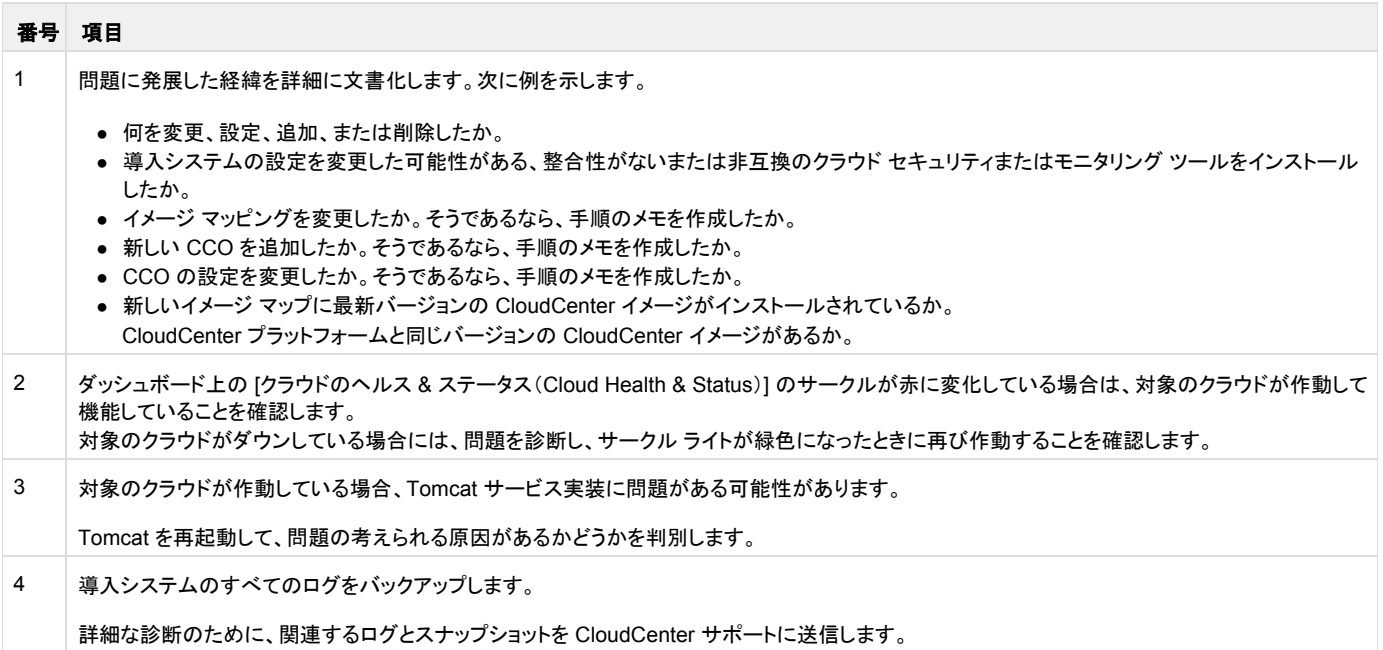

## <span id="page-10-2"></span>高度なトラブルシューティング

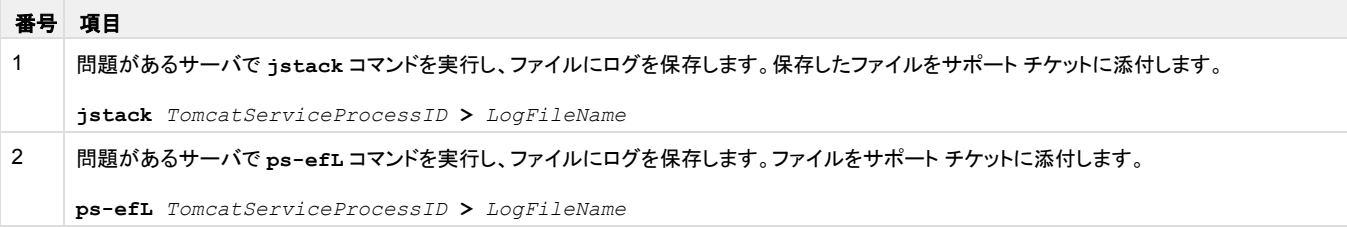

## <span id="page-10-3"></span>サポート チケットのファイル化

サポート チケットに記入して、[CloudCenter](https://mycase.cloudapps.cisco.com/case) サポート チームに問い合わせてください。